## Provisioning brake - create and configure

If you want to control some operation like create, delete or update on your system and you want to prevent, for example, deleting too many accounts at one time, the provisioning brake is the best tool for you. You are able set the warning and the disable limit for each operation. After the number of processed operations exceeds the disable limit, the system is automatically blocked for this operation. In this tutorial, we will show you how to simple create the provisioning brake configuration for a specific system.

The detailed information about the provisioning brake can be found in the Admin tutorial.

### 01 - Create the provisioning brake configuration

When you display the detail of the specific system, there is an item called **Provisioning brake** in the left menu. Click on this menu item (see picture).

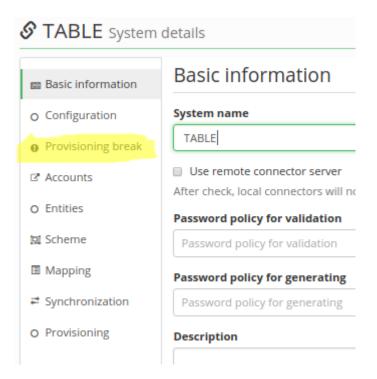

On the provisioning brake tab, there are displayed all configured provisioning brakes for this system. Global provisioning brake configuration is also included. Global provisioning brake is tagged by the gray label with the text **Global configuration**:

In the top-right corner, you can find the button for adding a new provisioning brake configuration:

Add. Please click at this button. The detail of the provisioning brake configuration will be displayed, see the picture.

# Provisioning break Type of blocked operation The type of operation for which the brake will affect. Warning limit Number of operations from which a warning message will be sent. Disable limit Number of operations from which all subsequent operations will be blocked. Period [min] The period by which the limits of operations are calculated. The unit is minutes. Warning template Select or type to search ... A message with this template will be sent if the warning limit is exceeded. Disable template Select or type to search ... A message with this template will be sent if the block limit is exceeded. Number of processed operations Number of operations processed for this provisioning brake (from last successful provisioning). Inactive Recipients You can add the recipients only after the brake has been created.

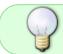

If you set warning limit equals or higher than disable limit. The warning message will not be sent and warning will not never used.

### 02 - Provisioning brake configuration attributes

Now you must configure the provisioning brake. For the basic use case, set the following parameters:

https://wiki.czechidm.com/ Printed on 2025/07/12 06:08

- Type of blocked operation which operation you want to control
- Period period (in minutes) for evaluating the warning and the disable limit
- Warning limit the number of operations after which the warning notification is sent
- Disable limit the maximum number of operations processed by CzechldM. When exceeding this limit, the operation will be blocked.

All other attributes are explained in the Admin tutorial.

#### 03 - Configuring the recipients

Finally, configure the recipients of the notifications, which will be sent if the provisioning brake takes action. The recipient can be an identity or a role. You can add a new recipient by modal window that defines the type of recipient (identity or role) and the specific recipient, which you will choose in the select box.

#### **Identity recipient:**

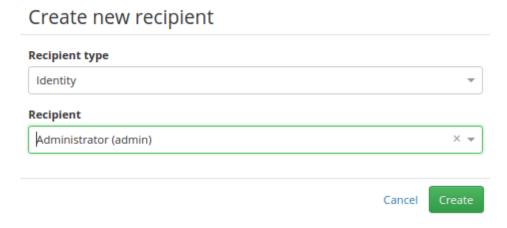

#### **Role recipient:**

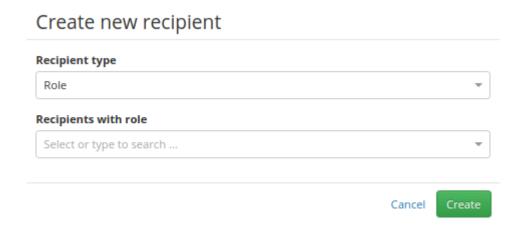

If you choose a role as the recipient, the notification will be sent to all identities that have this role assigned.

Last update: 2019/05/06 11:56

From:

https://wiki.czechidm.com/ - IdStory Identity Manager

Permanent link:

https://wiki.czechidm.com/tutorial/adm/create\_provisioning\_break

Last update: 2019/05/06 11:56

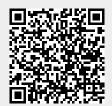

https://wiki.czechidm.com/ Printed on 2025/07/12 06:08